**Kramer Electronics, Ltd.**

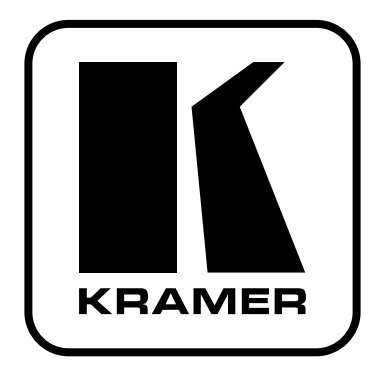

# **РУКОВОДСТВО ПО ЭКСПЛУАТАЦИИ**

**Преобразователь форматов и корректор временных искажений**

**Модель:**

**FC-4002**

### **СОДЕРЖАНИЕ**

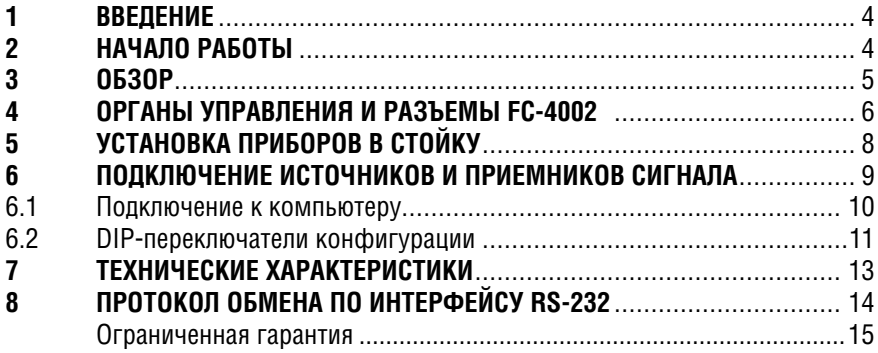

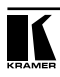

#### $\mathbf 1$ **RRFAFHUF**

Вас приветствует компания Kramer Electronics. Основанная в 1981 году. она предлагает профессионалам в области видео, звука и презентаций решения для огромного числа проблем, с которыми им приходится сталкиваться в повседневной работе - решения, созданные в творческом поиске, уникальные, но при этом доступные по цене. У качества нет пределов. и за последние годы большая часть изделий компании была переработана и усовершенствована. Наш модельный ряд, насчитывающий более 500 приборов, сейчас подразделяется по функциональности на 8 групп<sup>1</sup>.

Поздравляем вас с приобретением преобразователя форматов и корректора временных искажений Kramer FC-4002. Он прекрасно подходит для:

- вещательных и монтажных студий
- решения любых задач постпроизводства
- презентационных установок с использованием источников сигнала различных форматов.

В комплект поставки вхолят:

- преобразователь форматов и корректор временных искажений **FC-4002**
- сетевой шнур и нуль-модемный адаптер
- это руководство по эксплуатации<sup>2</sup>.

#### НАЧАЛО РАБОТЫ  $\mathcal{P}$

Перед началом работы рекомендуем:

- аккуратно извлечь оборудование из упаковки, сохранив коробку и упа- $\bullet$ ковочный материал - в будущем они могут пригодиться для транспортировки прибора
- изучить это руководство по эксплуатации
- использовать высококачественные кабели компании Kramer, предназначенные для передачи сигналов высокого разрешения<sup>3</sup>.

<sup>11:</sup> усилители-распределители: 2: видео- и аудиокоммутаторы, матричные коммутаторы и контроллеры:

<sup>3:</sup> видео-, аудио-, VGA/XGA-процессоры: 4: преобразователи формата и процессоры синхронизации: 5. интерфейсы для передачи сигналов по витой паре: 6. принадлежности и стоечные адаптеры:

<sup>7:</sup> преобразователи развертки и масштабаторы: 8: кабели и разъемы

<sup>&</sup>lt;sup>2</sup> Самую свежую версию руководства по эксплуатации можно получить с сайта компании: http://www. kramerelectronics.com.

<sup>&</sup>lt;sup>3</sup> Полный список кабелей Kramer можно найти на веб-сайте компании по алресу http://www. kramerelectronics com

#### $\mathbf{3}$  $O$ <sub>53</sub> $O$ P

Kramer FC-4002 — высококачественный преобразователь формата видеосигнала и корректор временных искажений развертки. В частности, этот прибор:

- имеет входы композитного видеосигнала, s-Video и компонентного  $\bullet$ видеосигнала (Y, B-Y, R-Y или RGB/S). Нужный вход выбирается нажатием кнопки
- имеет проходной вход для подключения внешнего синхросигнала
- имеет высокостабильный внутренний генератор для работы без источника внешней синхронизации
- выдает сигнал синхронизации и либо компонентный видеосигнал (Y. B-Y, R-Y или RGBS), либо одновременно композитный и s-Video сигналы (режим работы выбирается DIP-переключателями)
- позволяет задать с помощью DIP-переключателей телевизионную систему выходного сигнала (PAL B, PAL M, PAL N, NTSC 3.58, NTSC 4.43 или SECAM). FC-4002. однако. не выполняет преобразование телеви-ЗИЛННЫХ СИСТАМ

Кроме того. FC-4002 имеет:

- кнопки на передней панели для выбора входа (композитный, Y/C, YUV и RGB/S), включения режима внешней синхронизации, режима стопкадра и блокирования передней панели
- регуляторы грубой и тонкой подстройки фазы сигнала синхронизации и фазы строчной развертки по отношению к поднесущей (SCH)
- возможность управления кнопками передней панели или дистанционно через интерфейс RS-232 от сенсорной панели, компьютера или другого контроллера с этим интерфейсом.

Чтобы при работе с FC-4002 получить наилучшие результаты:

- используйте только высококачественные кабели. Это позволяет зашититься от помех, избежать потерь сигнала из-за плохого согласования и не допустить повышения уровня шума (что часто случается в плохих кабелях)
- исключите помехи от размещенных неподалеку электроприборов, которые могут серьезно повлиять на качество сигнала
- эксплуатируйте FC-4002 в сухом месте без чрезмерного солнечного света и пыпи

# **4 ОРГАНЫ УПРАВЛЕНИЯ И РАЗЪЕМЫ FC-4002**

Расположение органов управления и разъемов **FC-4002** показано на рис. 1, их назначение описывается в табл. 1 и 2.

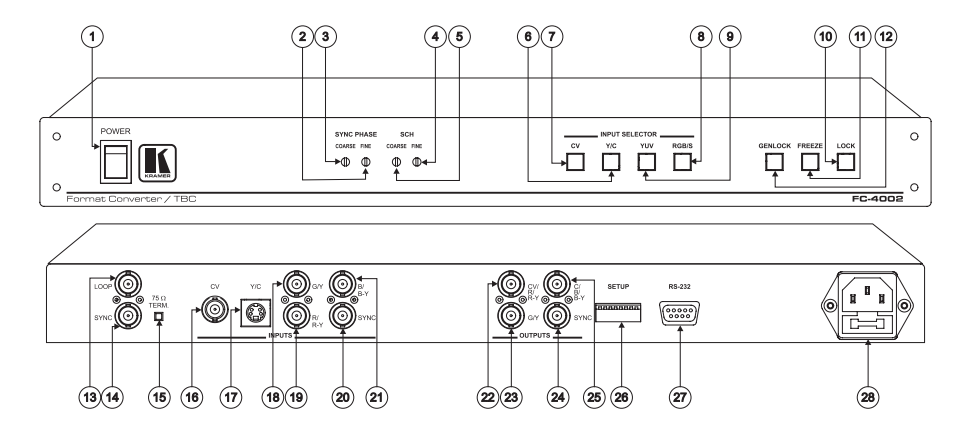

Рис. 1. Преобразователь форматов и корректор временных искажений FC-4002

Таблица 1. Органы управления FC-4002, расположенные на передней панели

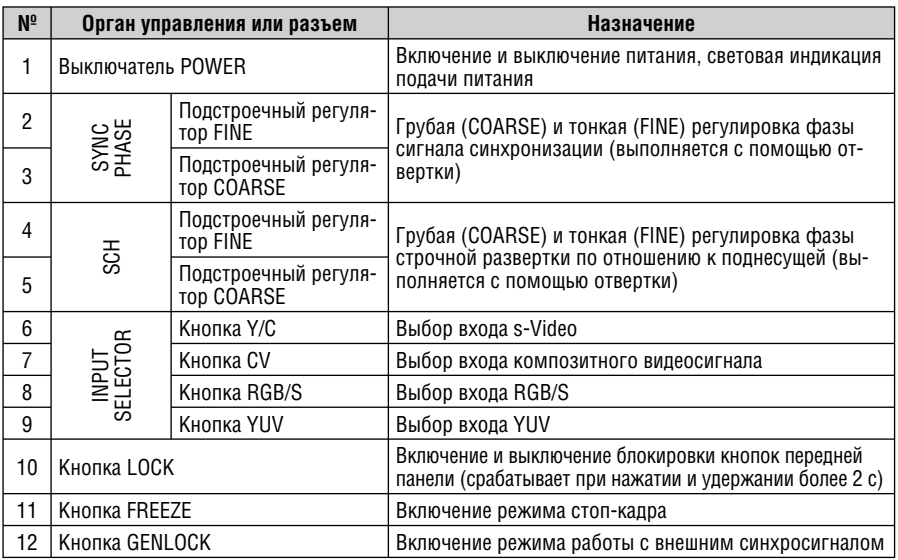

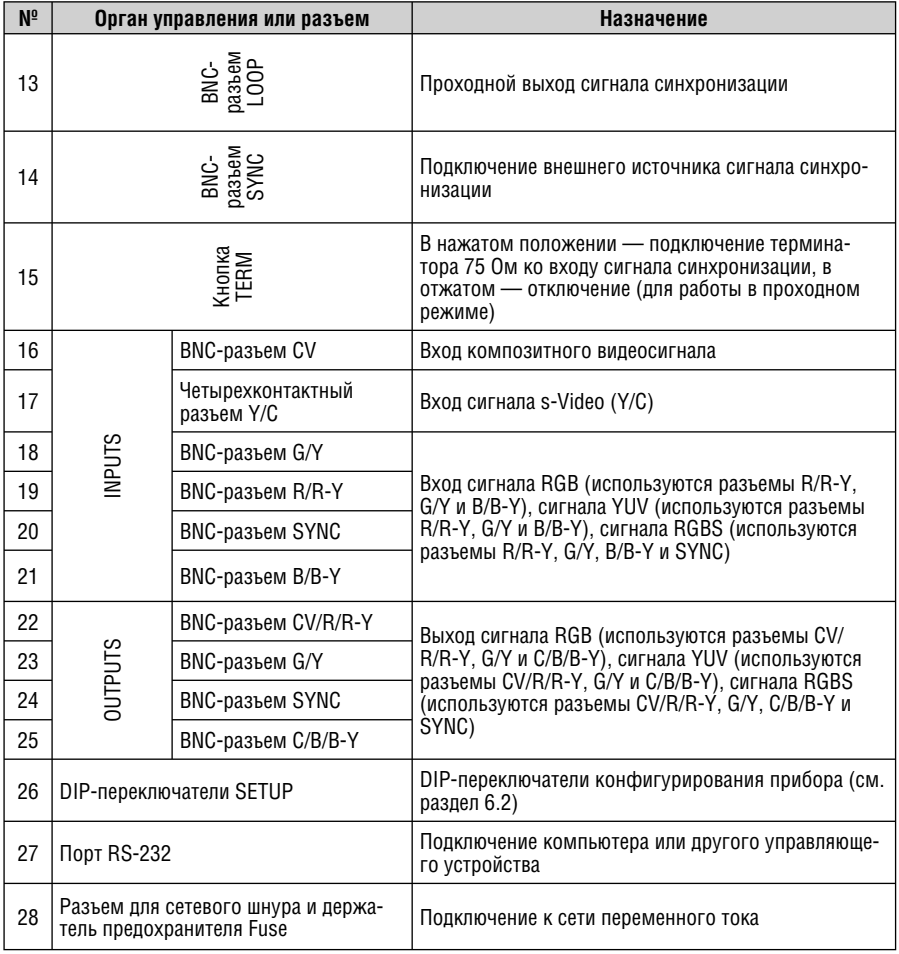

Таблица 2. Разъемы и органы управления FC-4002, расположенные на передней панели

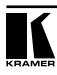

# **5 УСТАНОВКА ПРИБОРОВ В СТОЙКУ**

#### **Подготовка к установке в стойку Установка в стойку**

Перед установкой приборов в стойку удостоверьтесь в соответствии параметров окружающей среды рекомендованным значениям:

- Температура эксплуатации от +5 до +45 °С
- Относительная влажность при эксплуатации от 5 до 65%, без конденсации
- Температура хранения от –20 до +70 °С
- Относительная влажность при хранении от 5 до 95%, без конденсации

#### **ВНИМАНИЕ!**

При установке прибора в 19-дюймовую стойку удостоверьтесь, что:

- 1 Стойка находится в помещении с рекомендованной температурой и влажностью. Следует иметь в виду, что в закрытой стойке с большим числом установленных приборов температура может превышать комнатную.
- 2 После установки прибора в стойку ему будет обеспечена достаточная вентиляция.
- 3 Прибор установлен ровно, в подходящую для него горизонтальную позицию стойки.
- 4 Подключение прибора не вызовет перегрузки линии питания стойки. Перегрузка цепей питания может привести к повреждению схем защиты и силовой проводки. Необходимую информацию о допустимой мощности можно узнать из таблички, имеющейся на приборах. Там же содержится информация о номинальном токе предохранителя.
- 5 Прибор надежно заземлен и включен в розетку с заземляющим контактом. При использовании сетевых удлинителей обратите особое внимание на качество соединений. Прибор должен подключаться к электросети только сетевым шнуром, входящим в комплект его поставки.

- Для установки прибора в стойку:
- 1 Привинтите к прибору монтажные уголки. Для этого отвинтите по три винта с каждой стороны корпуса, установите уголки и заверните винты, пропустив их через отверстия в уголках.

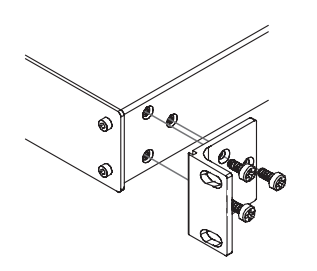

2 Установите прибор в направляющие стойки, вдвиньте его и зафиксируйте винтами через отверстия в монтажных уголках (винты в комплект поставки не входят).

Обратите внимание:

- некоторые модели приборов имеют несъемные монтажные уголки
- съемные монтажные уголки не устанавливаются при использовании прибора в настольном варианте
- установка приборов в стойку выполняется до подключения каких-либо кабелей и подачи питания
- при использовании монтажного комплекта (адаптера) Kramer для установки в стойку приборов, выполненных не в 19-дюймовом корпусе, ознакомьтесь с руководством по эксплуатации адаптера (его можно загрузить с сайта компании http://www.kramerelectronics.com)

# **6 ПОДКЛЮЧЕНИЕ ИСТОЧНИКОВ И ПРИЕМНИКОВ СИГНАЛА**

**FC-4002** можно использовать для преобразования одного из видеосигналов — композитного, s-Video или компонентного (YUV или RGB/S) либо в компонентный видеосигнал, либо в композитный одновременно с s-Video<sup>1</sup>. На представленном на рис. 3 примере к выходу прибора подключена плазменная панель (используется сигнал RGBS).

Порядок подключения источников и приемников сигнала к **FC-4002** следующий:

- 1. Отключите питание **FC-4002** и всех подключаемых к нему устройств.
- 2. Подключите к прибору источники сигнала:
	- источник композитного видеосигнала (например, видеомагнитофон) к BNC-разъему CV группы INPUT
	- источник сигнала s-Video (например, видеоплейер с выходом s-Video) к четырехконтактному разъему Y/C группы INPUT.
- 3. Соедините BNC-разъемы входов компонентного видеосигнала G/Y, B/ B-Y и R/R-Y в группе INPUT с источником видеосигнала YUV или RGB следующим образом:<br>• вилеоплейер систе
	- видеоплейер системы Betacam подключите ко входам R/R-Y, G/Y и B/B-Y,

или

- видеокамеру (RGBS) подключите ко входам  $R/R$ -Y,  $G/Y$ ,  $B/B$ -Y и SYNC.
- 4. Подключите к четырем BNC-разъемам группы OUTPUTS CV/R/R-Y, G/ Y, C/B/B-Y и SYNC приемник видеосигнала (например, с плазменную панель).
- 5. При необходимости подключите к BNC-разъему LOOP другой прибор, синхронизируемый от того же источника синхросигнала, и отожмите кнопку TERM (в нажатом состоянии ко входу синхросигнала подключен терминатор).
- 6. Подключите внешний источник синхросигнала к BNC-разъему SYNC.
- 7. При необходимости подключите компьютер или другое управляющее устройство (см. раздел 6.1).
- 8. Установите переключатели конфигурации в нужное положение (см. раздел 6.2).
- 9. Присоедините сетевой шнур (не показан на рис. 3). Рекомендуется использовать только сетевой шнур, входящий в комплект поставки прибора.
- 10. Включите питание **FC-4002**, а затем питание всех подключенных к нему приборов.

<sup>1</sup> Неиспользуемые выходы следует оставлять неподключенными.

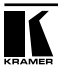

Управление **FC-4002** возможно с помощью кнопок на передней панели и через интерфейс RS-232.

### **6.1 Подключение к компьютеру**

Для подключения **FC-4002** к компьютеру рекомендуется использовать нуль-модемный адаптер, входящий в комплект поставки прибора. Вставьте нуль-модемный адаптер в разъем DB9 RS-232 на задней панели **FC-4002**  и девятижильным кабелем с прямой разводкой соедините его с разъемом порта RS-232 компьютера.

Для подключения **FC-4002** к компьютеру без использования нуль-модемного адаптера соедините разъем DB9 RS-232 на задней панели **FC-4002** и разъем последовательного порта компьютера в соответствии со схемой на рис. 2.

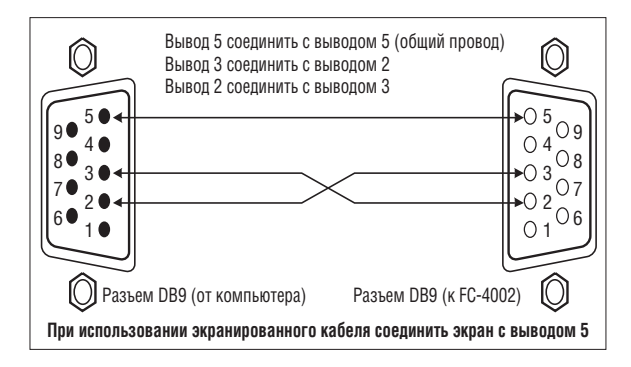

Рис. 2. Подключение компьютера без использования нуль-модемного адаптера

### **6.2 DIP-переключатели конфигурации**

Назначение DIP-переключателей конфигурации **FC-4002** определено в табл. 3-5.

| Телевизионная система               | DIP <sub>1</sub> | DIP <sub>2</sub> | DIP <sub>3</sub> |
|-------------------------------------|------------------|------------------|------------------|
| SECAM c 9H ID                       | 0FF              | 0FF              | 0FF              |
| <b>SECAM</b>                        | 0N               | 0FF              | 0FF              |
| PAL                                 | 0FF              | 0N               | 0FF              |
| <b>PAL N</b>                        | 0N               | 0N               | 0FF              |
| NTSC <sub>3</sub>                   | 0FF              | 0FF              | 0N               |
| NTSC <sub>4</sub>                   | 0N               | 0FF              | 0N               |
| <b>PAL M</b>                        | 0FF              | 0N               | 0N               |
| Такая же, как у входного<br>сигнала | 0N               | 0 <sub>N</sub>   | 0N               |

Таблица 3. Выбор телевизионной системы выходного сигнала

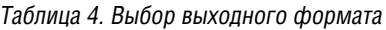

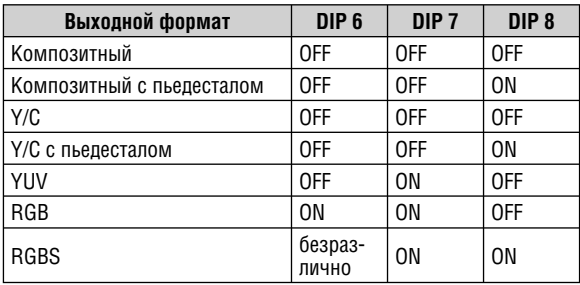

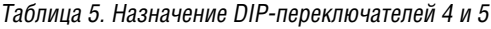

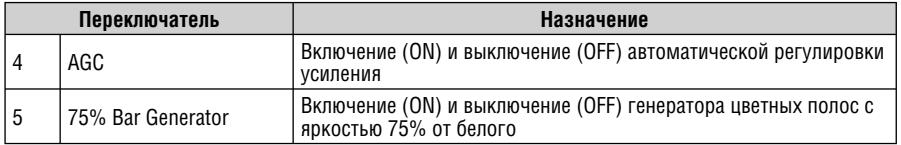

Рис. 3 иллюстрирует подключение источников и приемников сигнала к **FC-4002**.

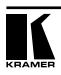

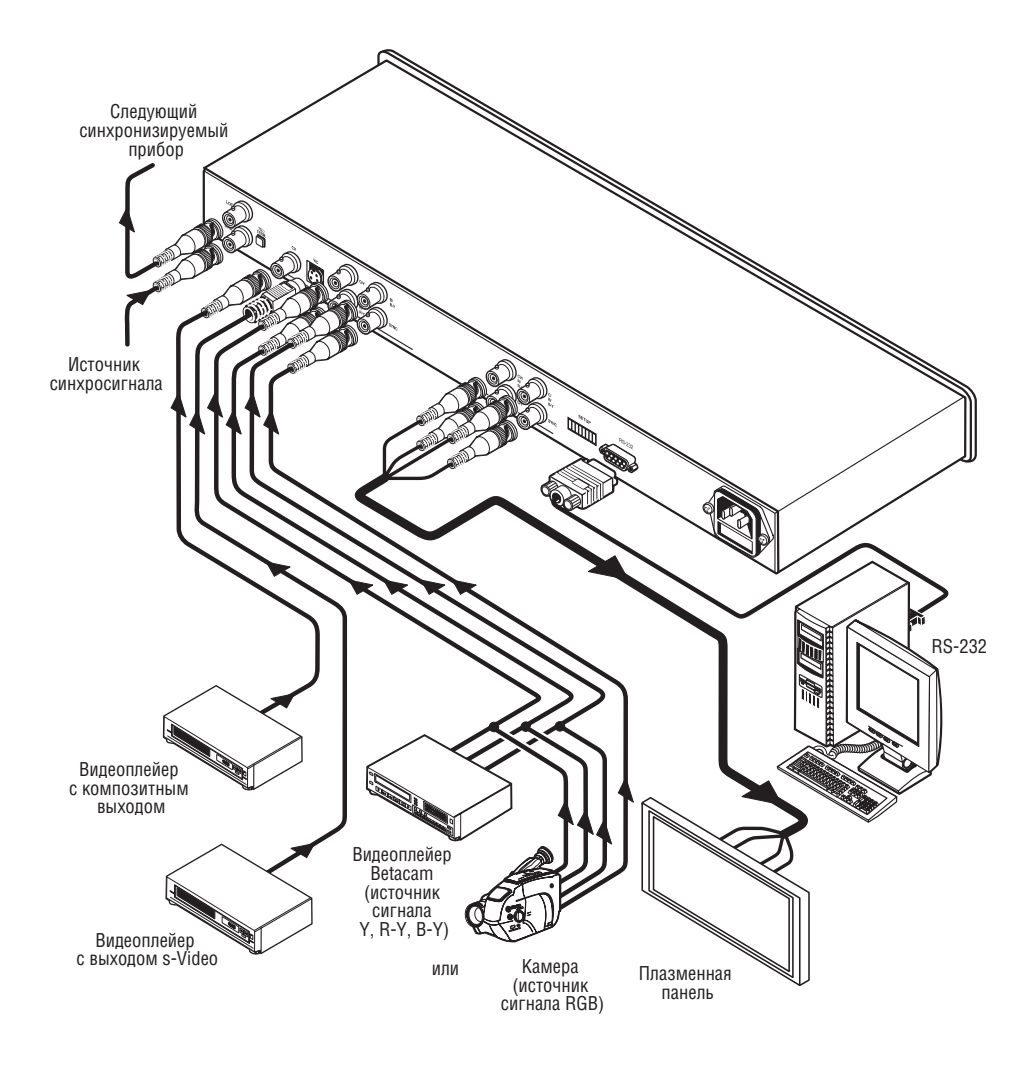

Рис. 3. Подключение источников и приемников сигнала

### ТЕХНИЧЕСКИЕ ХАРАКТЕРИСТИКИ  $\overline{7}$

В таблице 6 представлены технические характеристики FC-4002.

Таблица 6. Технические характеристики<sup>1</sup> преобразователя форматов и корректора временных искажений FC-4002

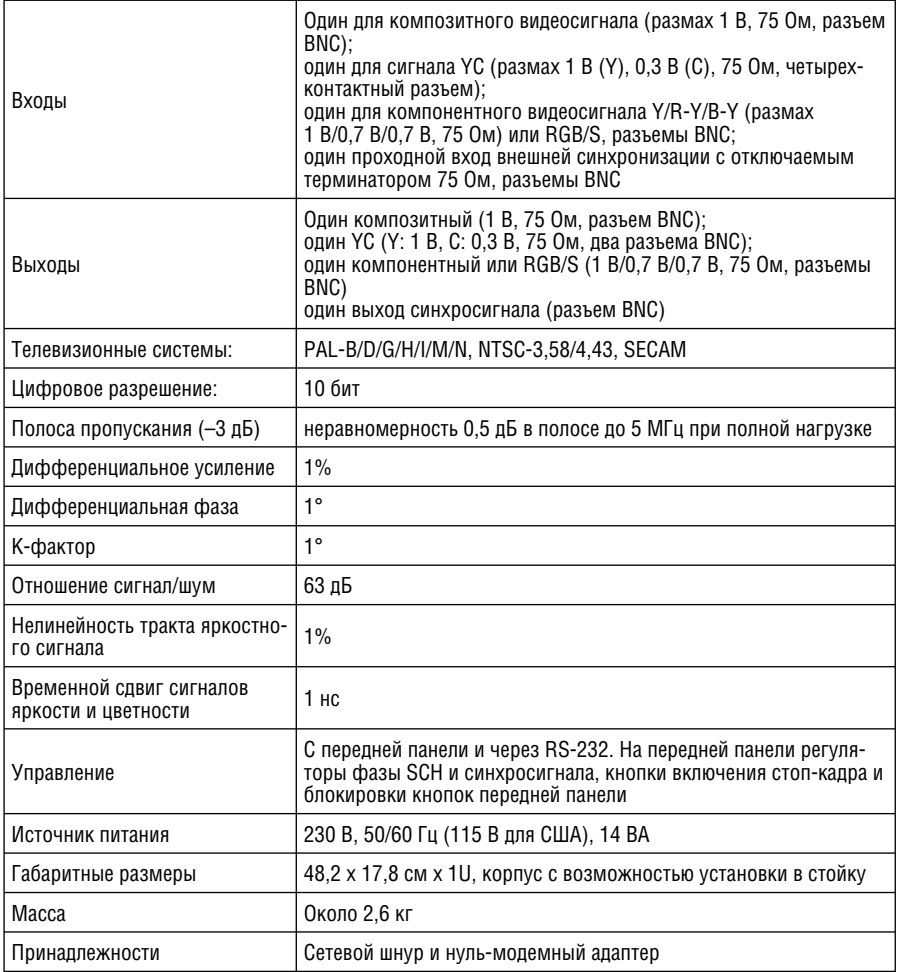

<sup>1</sup> Технические характеристики могут быть изменены без предварительного уведомления.

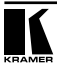

# **8 ПРОТОКОЛ ОБМЕНА ПО ИНТЕРФЕЙСУ RS-232**

К моменту выхода этого руководства в свет протокол обмена не был готов к публикации. Самую свежую информацию см. на веб-сайте компании Kramer (http://www.kramerelectronics.com).

### **Ограниченная гарантия**

Kramer Electronics (далее — Kramer) гарантирует качество изготовления данного изделия и отсутствие дефектов в использованных материалах на оговорённых далее условиях.

#### **Срок гарантии**

Гарантия распространяется на детали и качество изготовления в течение трех лет со дня первичной покупки изделия.

#### **Кто обеспечивается гарантией**

Гарантией обеспечивается только первичный покупатель изделия.

#### **На что гарантия распространяется, а на что — нет**

Исключая перечисленные ниже пункты, гарантия покрывает случаи дефектности материалов или некачественного изготовления данного изделия. Гарантия не распространяется на:

- 1. Любые изделия, не распространяемые Kramer или приобретённые не у авторизованного дилера Kramer. Если Вы не уверены, является ли торгующая организация уполномоченным представителем Kramer, свяжитесь, пожалуйста, с одним из наших агентов, перечисленных в списке на web-сайте www.kramerelectronics.com.
- 2. Любые изделия, серийный номер на которых испорчен, изменён или удалён.
- 3. Повреждения, износ или неработоспособность, являющиеся следствием:
	- i) Аварии, применения не по назначению, неправильного обращения, небрежного обращения, пожара, наводнения, молнии или иных природных явлений.
	- ii) Изменения конструкции или невыполнения требований инструкции, прилагаемой к изделию.
	- iii) Ремонта или попытки ремонта кем-либо, кроме уполномоченных представителей Kramer.
	- iv) Любой транспортировки изделия (претензии следует предъявлять службе доставки).
	- v) Перемещения или установки изделия.
	- vi) Любого иного случая, не относящегося к дефектам изделия.
	- vii) Неправильного использования упаковки, корпуса изделия, применения кабелей и дополнительных принадлежностей совместно с изделием.

#### **Что мы оплачиваем и что не оплачиваем**

Мы оплачиваем работы и материалы, затрачиваемые на изделие, покрываемое гарантией. Не оплачиваются:

- 1. Расходы, сопутствующие перемещению или установке изделия.
- 2. Стоимость первоначального технического обслуживания (настройки), включая регулировки, осуществляемые пользователем или программирование. Данная стоимость определяется дилером Kramer, у которого было приобретено оборудование.
- 3. Затраты на перевозку.

#### **Как получить гарантийное обслуживание**

- 1. Чтобы получить обслуживание изделия, Вы должны доставить устройство (или отправить его, транспортные расходы оплачены) в любой сервисный центр Kramer.
- 2. При необходимости гарантийного обслуживания следует представить помеченный датой покупки товарный чек (или копию) и приложить его к изделию при отправке. Также, пожалуйста, вышлите любой почтой сведения о Вашем имени, названии организации, адресе и описание проблемы.
- 3. Координаты ближайшего уполномоченного сервисного центра Kramer можно узнать у авторизованного дилера.

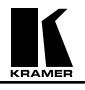

#### **Ограничение подразумеваемых гарантий**

Все подразумеваемые гарантийные обязательства, включая гарантии торговой ценности и соответствия для применения в определённой области, ограничиваются продолжительностью действия данной гарантии.

#### **Исключение повреждений**

Обязательства Kramer по отношению к любым дефектным изделиям ограничиваются ремонтом или заменой изделия, по нашему усмотрению. Kramer не несет ответственность за:

- 1. Повреждения иного имущества, вызванные дефектами данного изделия, ущерб, полученный вследствие неудобства изделия в работе, ущерб при невозможности использования изделия, потери времени, коммерческие потери; или
- 2. Любой другой ущерб, случайный, преднамеренный или иного рода. В некоторых странах могут не действовать ограничения на срок действия подразумеваемой гарантии и/или не допускается исключать или ограничивать гарантию при возникновении случайного или преднамеренного ущерба; таким образом, вышеприведенные ограничения и исключения могут на Вас не распространяться.

Данная гарантия предоставляет вам особые законные права, и Вы также можете воспользоваться другими правами, состав которых зависит от места Вашего проживания.

**Примечание**: Все изделия, возвращаемые Kramer для обслуживания, должны получить первоначальное подтверждение, каковое может быть получено у Вашего дилера.

Данное оборудование прошло проверку на соответствие требованиям:

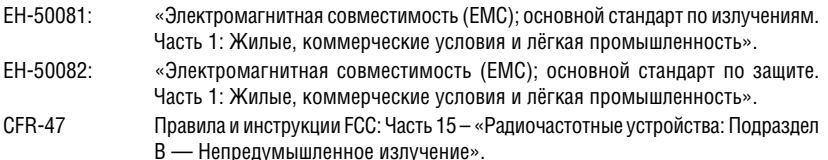

#### **Осторожно!**

- Обслуживание аппаратуры может производить только уполномоченный Kramer технический персонал. Любой пользователь, вносящий изменения или дополнения в конструкцию устройства без ведома изготовителя, теряет разрешение на использование данного оборудования.
- Пользуйтесь источником питания постоянного тока, входящим в комплект поставки.
- Применяйте, пожалуйста, рекомендованные типы соединительных кабелей для подключения устройства к другому оборудованию.

**Перечень организаций, осуществляющих продажу нашей продукции, приведён на нашем web-сайте www.kramerelectronics.com или www.kramer.ru. С данных сайтов можно также отправить письмо в правление компании. Мы рады Вашим вопросам, замечаниям и отзывам.**